## NFE204 - Bases documentaires et NoSQL Principes de XSLT

Auteurs : Virginie Thion-Goasdoué, Philippe Rigaux

<span id="page-0-0"></span>Équipe Vertigo Laboratoire CEDRIC Conservatoire National des Arts & Métiers, Paris, France

### $leq$ cnam

## Publication de fichiers XML orientés documents

Plutôt pour des fichiers XML orientés documents.

- eXtensible HyperText Markup Language,
- **•** Format XML pour la publication sur le web,
- $\bullet$  Fichier XHTML = Fichier XML orienté document.
- Idéalement (bonne pratique), décrit la structure du document (titre, paragraphe, etc), la présentation est prise en charge par un fichier de feuille de style CSS.
- <span id="page-1-0"></span>Dans la pratique, les balises de présentation disponibles dans XHTML sont souvent utilisées (<font>, <color>, etc) afin de ne pas avoir à écrire un fichier de feuille de style CSS associé.

## XHTML et CSS

#### Une structure "seule" (sans information de présentation).

titre du doc : CV de Martin Durant titre niveau 1 : Coordonnées titre niveau 1 : Expérience professionnelles titre niveau 1 : Diplomes titre niveau 2 : 2008 - Licence pro CNAM La licence pro cnam est un cursus ... titre niveau 2 : 2000 - DUT génie industriel titre niveau  $2 \cdot 1998 - BAC$  C

<span id="page-2-0"></span>...

## XHTML et CSS

A partir de la structure seule, les navigateurs Web sont capables (interpréteur (X)HTML intégré) d'inférer une présentation associée simple.

 $\rightarrow$  Renvoie un affichage basique du fichier XHTML en mettant les titres en gras, en affichant les listes avec des puces et en retrait, en souligant les liens, etc.

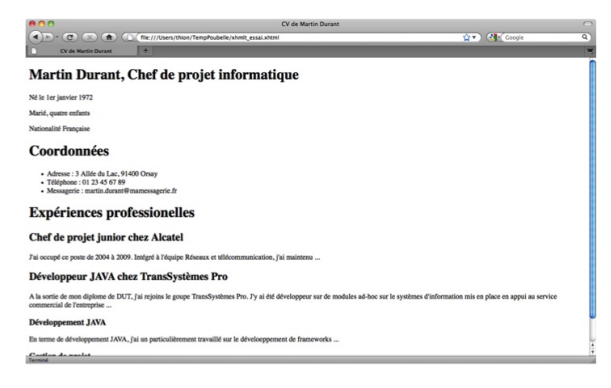

<span id="page-3-0"></span>Figure 1: Affichage basique à partir d'une structure

## XHTML et CSS

#### Situation idéale

titre du doc : CV de Martin Durant titre niveau 1 : Coordonnées titre niveau 1 : Expérience professionnelles titre niveau 1 : Diplomes titre niveau 2 : 2008 - Licence pro CNAM La licence pro cnam est un cursus ... titre niveau 2 : 2000 - DUT génie industriel titre niveau 2 : 1998 - BAC C

<span id="page-4-0"></span>...

le titre du doc est en lettres capitales

les titres niveau 1 sont en gras police Times 12pt, vert les titres niveau 2 sont en gras police Times 10pt, bleu le texte est du verdana 10pt, noir

le fond du document est beige

Fichier XHTML Fichier CSS associé

XHTML et CSS (suite)

Souvent, dans la pratique (pas de fichier CSS associé, informations de format incluses dans le fichier contenant les données).

fond du document : beige

titre du doc : En lettres capitales "CV de Martin Durant"

titre niveau 1 : En times, 12pt, vert, gras "Coordonnées"

titre niveau 1 : En times, 12pt, vert, gras "Expérience professionnell

<span id="page-5-0"></span>titre niveau 1 : En times, 10pt, bleu, gras "Diplomes" titre niveau 2 : En times, 10pt, bleu, gras "2008 - Licence pro CNAM" En verdana, 10pt, noir "La licence pro cnam est un cursus ..." titre niveau 2 : En times, 10pt, bleu, gras "2000 - DUT génie industri titre niveau 2 : 1998 - En times, 10pt, bleu, gras "BAC S"

## XHTML, Structure d'un document

```
<html xmlns="http://www.w3.org/1999/xhtml">
 <head><title>CV de Martin Durant</title>
 \langle/head\rangle<body>
   Contenu structure du CV.
 </body>
</html>
```
Balise <head></head> : contient des méta-données du document p.e. author, copyright, generator, mots clef pour indexation par les moteurs de recherche, titre de la page XHTML, etc. et aussi la référence au fichier CSS associé.

<span id="page-6-0"></span>Balise  $\langle body \rangle \langle body \rangle$ : englobe le document en lui-même, sa partie visible.

Lien W3C : http ://www.w3.org/TR/2008/REC-xhtml-basic-20080729/

## Quelques balises XHTML

Les titres

<span id="page-7-0"></span>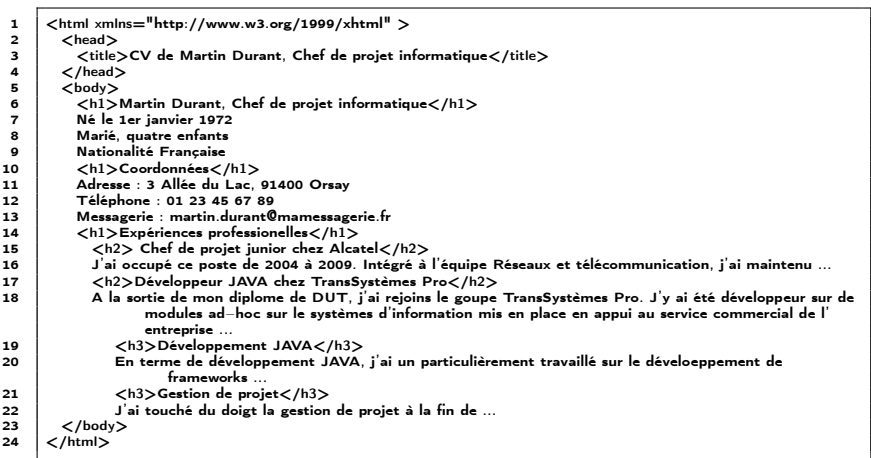

[NFE204 - Bases documentaires et NoSQL](#page-0-0)

[Avant-propos : publication de documents XML avec XHTML et CSS](#page-8-0)

```
Quelques balises XHTML (suite)
```
Paragraphes, saut de lignes forcés

 $\begin{array}{c|c}\n1 & **body** \\
2 & **h1**\n\end{array}$ 2 <h1>Martin Durant, Chef de projet informatique</h1><br>3 <n>Né le 1er ianvier 1972</n>

```
3 \langle p\rangleNé le 1er janvier 1972\langle p\rangle<br>4 \langle p\rangleMarié, quatre enfants\langle p\rangle
```

```
4 \langle p \rangleMarié, quatre enfants\langle p \rangle<br>5 \langle p \rangleNationalité Française\langle p \rangle
```

```
5 \langle p \rangle Nationalité Française\langle p \rangle<br>6 \langle h1 \rangleCoordonnées \langle h1 \rangle
```

```
<h1>Coordonnées</h1>
```
<span id="page-8-0"></span> $$ : paragraphe  $\langle \text{br}/\rangle$ : balise ouvrante-fermante pour saut de ligne forcé (là, on commence à introduire des balises de présentation dans XHTML i.e. XHTML ne contient pas juste des informations structurelles)

[NFE204 - Bases documentaires et NoSQL](#page-0-0)

[Avant-propos : publication de documents XML avec XHTML et CSS](#page-9-0)

## Quelques balises XHTML (suite)

#### Listes

```
1 <h1>Coordonnées</h1><br>2 <ul>
\begin{array}{ccc} 2 & & & & & & & \\ 3 & & & & & & \\ \end{array}3 <li>Adresse : 3 Allée du Lac, 91400 Orsay<br>
4 <li>Téléphone : 01 23 45 67 89</li>
4 <li>Téléphone : 01 23 45 67 89</li><br>5 <li>Messagerie : martin.durant@mame
5 \langle i>Messagerie : martin.durant@mamessagerie.fr\langle/i>
             </ul>
```
<span id="page-9-0"></span><ul></ul> : unordered list <ol></ol> : ordered list avec <li>item</li> <dl></dl> : definition list avec <dt>nom item</dt><dd>description item</dd>

## Quelques balises XHTML (suite)

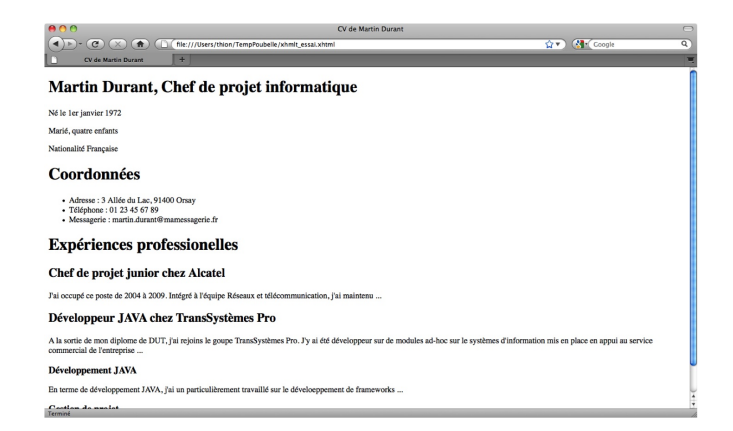

#### <span id="page-10-0"></span>Figure 2: Affichage d'un fichier XHTML par un navigateur

[NFE204 - Bases documentaires et NoSQL](#page-0-0)

[Avant-propos : publication de documents XML avec XHTML et CSS](#page-11-0)

## Quelques balises XHTML (suite)

Listes

<span id="page-11-0"></span>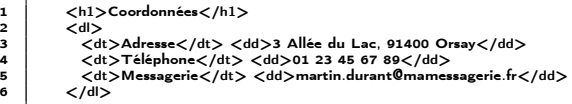

## Quelques balises XHTML (suite)

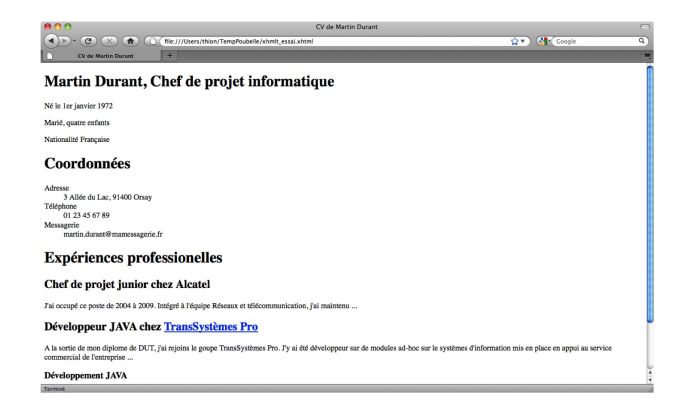

#### <span id="page-12-0"></span>Figure 3: Affichage d'un fichier XHTML par un navigateur

[NFE204 - Bases documentaires et NoSQL](#page-0-0)

[Avant-propos : publication de documents XML avec XHTML et CSS](#page-13-0)

## Quelques balises XHTML (suite)

Liens

<span id="page-13-0"></span>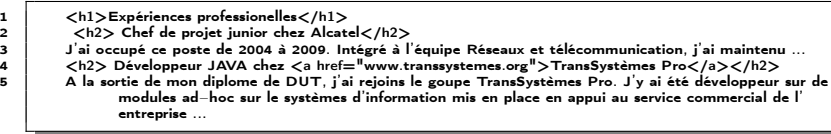

## Quelques balises XHTML (suite)

Fontes, italique, gras, etc

Comme pour la balise  $\langle \text{br}/\rangle$ , on sort du cadre de la structure du document pour commencer à définir des options de présentation.

```
1 <h1>Coordonnées</h1><br>2 <dl>
           <dl>3 <dt>Adresse</dt> <dd>3 Allée du Lac, 91400 Orsay</dd>
             <dt>Téléphone</dt><dd>01 23 45 67 89 (<i>répondeur</i>)</dd>
5 <br>\n<math>\langle dt \rangle</math>Messagerie<math>\langle dt \rangle</math> <math>\langle dd \rangle</math>martin.durant@mamessagerie.fr <math>\langle dd \rangle</math>\begin{array}{c|c}\n6 & & & \langle/d|>\n\end{array}7 <h1>Expériences professionelles</h1></h2></h2></h0></h2></h2></h2></h2></h2></h2
           8 <h2> <font color="green">Chef de projet junior</font> chez Alcatel</h2>
9 J'ai occupé ce poste de 2004 à 2009. Intégré à l'équipe Réseaux et télécommunication, j'ai maintenu ...
10 <h2> Développeur JAVA chez <a href="www.transsystemes.org">TransSystèmes Pro</a></h2>
11 A la sortie de mon diplome de DUT, j'ai rejoins le goupe TransSystèmes Pro. J'y ai été développeur sur de
                   modules ad−hoc sur le systèmes d'information mis en place en appui au service commercial de l'
                   entreprise ...
```
## Quelques balises XHTML (suite)

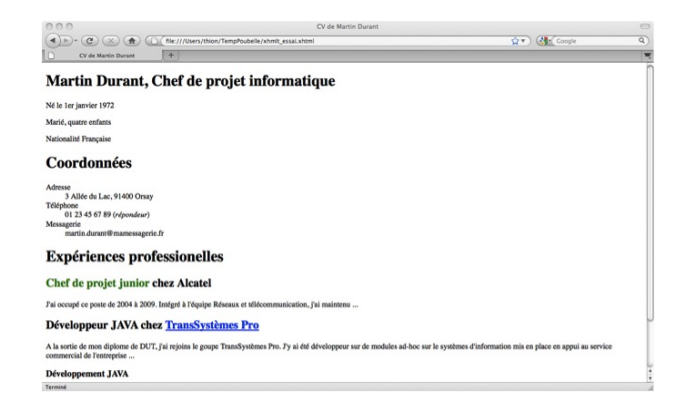

#### <span id="page-15-0"></span>Figure 4: Affichage d'un fichier XHTML par un navigateur

[NFE204 - Bases documentaires et NoSQL](#page-0-0)

[Avant-propos : publication de documents XML avec XHTML et CSS](#page-16-0)

Quelques balises XHTML (suite)

et des tableaux, des ancres, et encore beaucoup d'autres fonctionnalités, ... Read The Friendly Manual...

<span id="page-16-0"></span>Vous trouverez facilement pléthore d'informations sur XHTML [?].

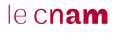

## Quelques balises XHTML (suite)

#### Comment ça marche ?

<span id="page-17-0"></span>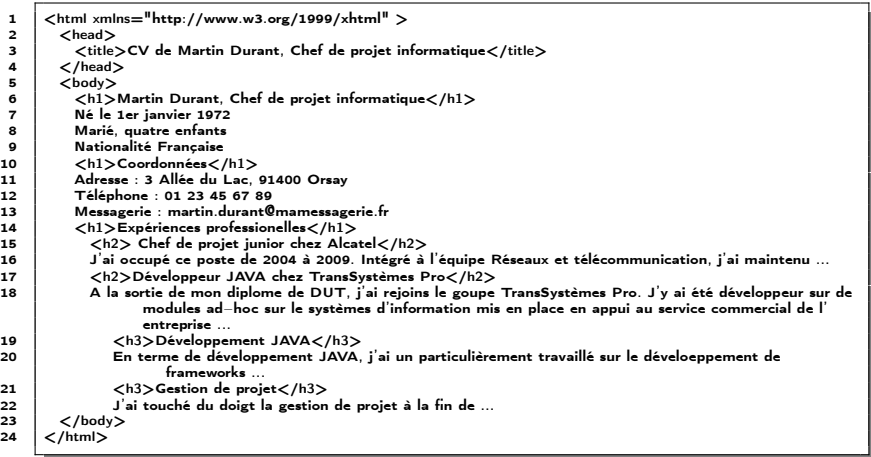

[NFE204 - Bases documentaires et NoSQL](#page-0-0)

ł,

[Avant-propos : publication de documents XML avec XHTML et CSS](#page-18-0)

Quelques balises XHTML (suite)

<span id="page-18-0"></span>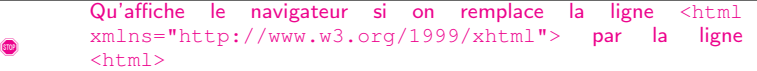

### $leq$ cnam

## Quelques balises XHTML (suite)

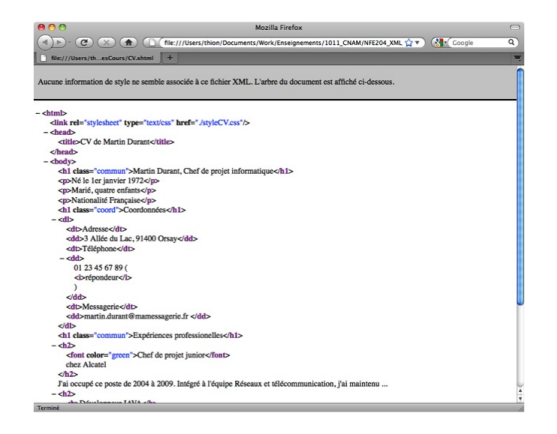

#### <span id="page-19-0"></span>Figure 5: Affichage d'un fichier XHTML par un navigateur

**CSS** 

Principe : permet d'appliquer des propriétés de présentation évoluée aux balises XML via des règles.

- Cascading Style Sheets;
- Langage non XML pour la définition de présentation de document XML (souvent XHTML) ;
- Trois niveaux (versions) 1, 2 et 3. Niveau 2 le plus utilisé (niveau 3 pas encore entièrement supporté par les navigateurs) ;

<span id="page-20-0"></span>[?]

CSS (suite)

Règle CSS : selecteur { proriete : valeur }

selecteur champ d'application de la règle par exemple la balise h1 propriete la propriété de la balise à instancier par exemple la couleur color valeur valeur de la propriété par exemple green

<span id="page-21-0"></span>h1 {color : green}

CSS (suite)

De façon plus générale

```
sell, \ldots, selk {
p1 : v1;
... ;
pn : vn
}
h1, h2, h3 {
color : green;
font: normal small "Trebuchet MS", Arial, Helvetica, sans-seri
text-decoration : underline
}
```
<span id="page-22-0"></span>Il existe plus d'une centaine de propriétés CSS...

#### $leq$ cnam

CSS (suite)

Un fichier CSS est composé d'un ensemble de règles CSS

Un fichier CSS est lié au fichier X(HT)ML à présenter par la balise : <link rel="stylesheet" type="text/css" href="path\_to\_style/style.css"/>

<span id="page-23-0"></span>déclarée dans le fichier X(HT)ML

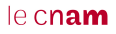

CSS (suite)

Si on veut pouvoir définir des styles différents pour une même balise, utiliser l'attribut class. On retrouvera ce principe avec l'attribut mode de XSLT

Par exemple :

```
1 | h1.commun {<br>2 | color : green;
2 color : green;
3 font: normal small "Trebuchet MS", Arial, Helvetica, sans−serif;
      4 text−decoration : underline
 5 }
6
\begin{array}{c} 7 \\ 8 \end{array} h1.coord {
8 color : red;<br>9 font: bold :
      9 font: bold small "Trebuchet MS", Arial, Helvetica, sans−serif;
10 text−decoration : underline
11 }
12
13 | h2, h3 \{14 color : green;
15 font: normal small "Trebuchet MS", Arial, Helvetica, sans−serif;
16 text−decoration : underline
17 }
```
<span id="page-24-0"></span>Listing 1 – Fichier CSS simple (styleCV.css)

CSS (suite)

#### Fichier XHTML :

```
1 \langlehtml xmlns="http://www.w3.org/1999/xhtml"><br>2 \langlelink rel="stylesheet" type="text/css" href="/st
 2 \left| \begin{array}{c} \langle \text{link rel} = \text{l} \text{stylesheet}^{\text{fit}} \text{type} = \text{l} \text{text/css}^{\text{B}} \text{ here} = \text{l} \cdot \text{/styleC} \cdot \text{css}^{\text{B}} \end{array} \right|\begin{array}{c|c}\n3 & & \text{chead}\n\end{array}4 <title>CV de Martin Durant</title>
 \begin{array}{c|c}\n5 & & \lt/\text{head}\n\end{array}\begin{array}{c|c}\n6 & <b>body</b> \\
7 & <b>h1 c\n\end{array}7 <h1 class="commun">Martin Durant, Chef de projet informatique</h1>
 8 \vert \langle p \rangleNé le 1er janvier 1972\langle p \rangle9 <p>Marié, quatre enfants</p>
10 | <p>Nationalité Française</p>
11 <h1 class="coord">Coordonnées</h1>
12 < d >13 <dt>Adresse</dt> <dd>3 Allée du Lac, 91400 Orsay</dd>
14 <dt>Téléphone</dt> <dd>01 23 45 67 89 (<i>répondeur</i>)</dd>
15 <dt>Messagerie</dt> <dd>martin.durant@mamessagerie.fr </dd>
16 < /dl>
17 <h1 class="commun">Expériences professionelles</h1>
18 <h2> <font color="green">Chef de projet junior</font> chez Alcatel</h2>
19 J'ai occupé ce poste de 2004 à 2009. Intégré à l'équipe Réseaux et télécommunication, j'ai maintenu ...
20 <br> <math>\lt</math> h2>
```
<span id="page-25-0"></span>Listing 2 – Fichier XHTML (cv.xhtml)

CSS (suite)

#### Interprété par Firefox :

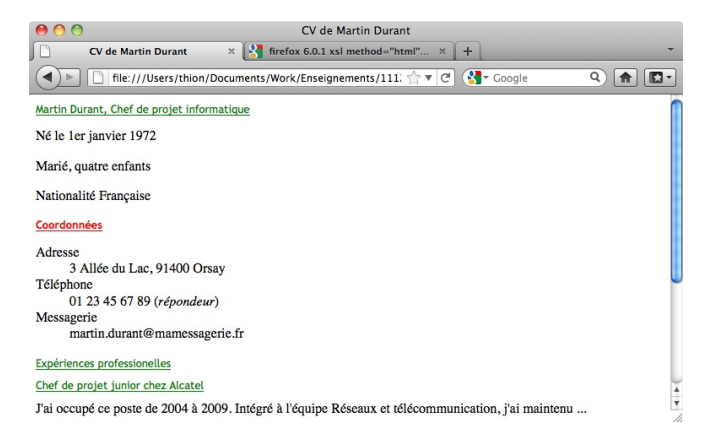

<span id="page-26-0"></span>Figure 6: Affichage d'un fichier XHTML par un navigateur

CSS (suite)

<span id="page-27-0"></span>Une feuille de style peut devenir assez compliquée (des règles peuvent rentrer en conflit, une notion de priorité est définie, etc). Le langage des feuilles de style CSS est un langage assez puissant qui, s'il est maitrisé, permet d'élaborer des présentations sophistiquées.

CSS (suite)

<span id="page-28-0"></span>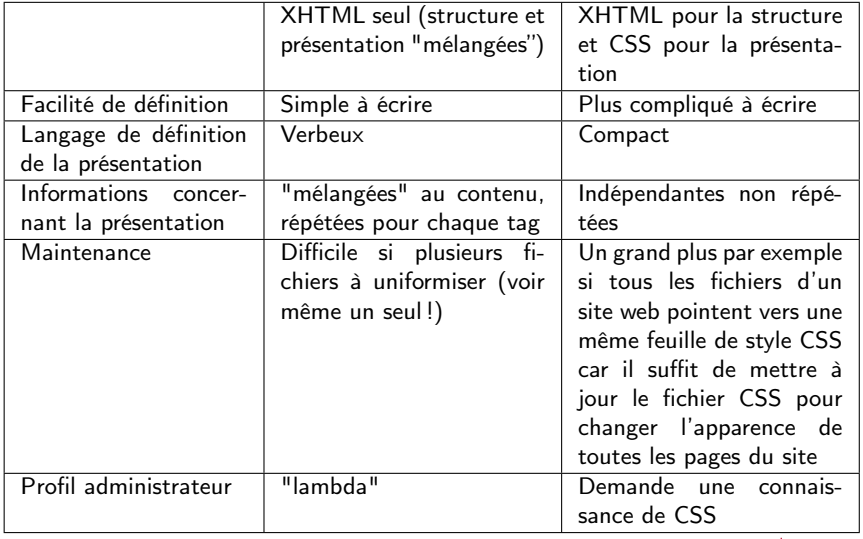

 $leq$ cnam

### XSLT

XSL : Extensible Stylesheet Language.

Composé de deux dialectes de XML :

- XSL-FO (XSL Formatting Objects) dialecte XML permettant de décrire un rendu attendu sur une page de texte. Langage technique plutôt destiné à des typographes. À partir d'un document XSL-FO, un formateur XSL-FO peut créer un document final, par exemple un document pdf.
- <span id="page-29-0"></span>XSLT (XSL Transformations) – dialecte XML permettant de définir des transformations pour transformer un document XML en autre un document XML. Ce document XML peut (par exemple) être :
	- XHTML (pour afficher "élégamment" le contenu d'un fichier XML) ;
	- XSL-FO si l'objectif est un rendu très perfectionné ou papier.

[NFE204 - Bases documentaires et NoSQL](#page-0-0)

#### **[XSLT](#page-30-0)** XSLT (suite)

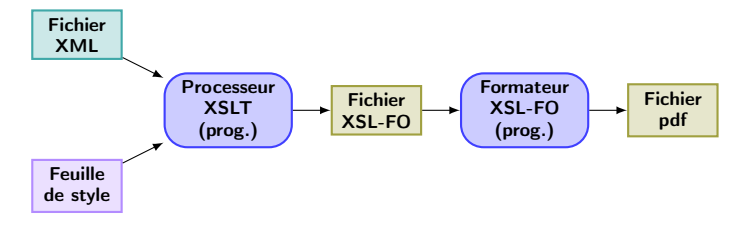

<span id="page-30-0"></span>Figure 7: Fonctionnement de XSLT/XSL-FO

### $leq$ cnam

## XSLT : d'un fichier XML à un autre fichier XML

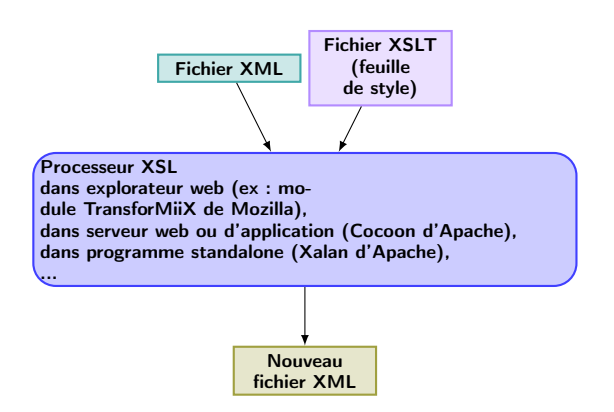

<span id="page-31-0"></span>Figure 8: D'un fichier XML à un autre fichier XML

## XSLT : d'un fichier XML à un autre fichier XML (suite)

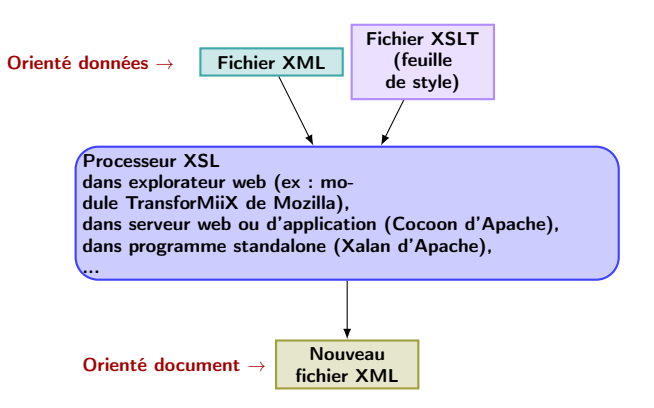

<span id="page-32-0"></span>Figure 9: Publication d'un fichier XML orienté données à l'aide de XSLT

## XSLT : exemple

<span id="page-33-1"></span>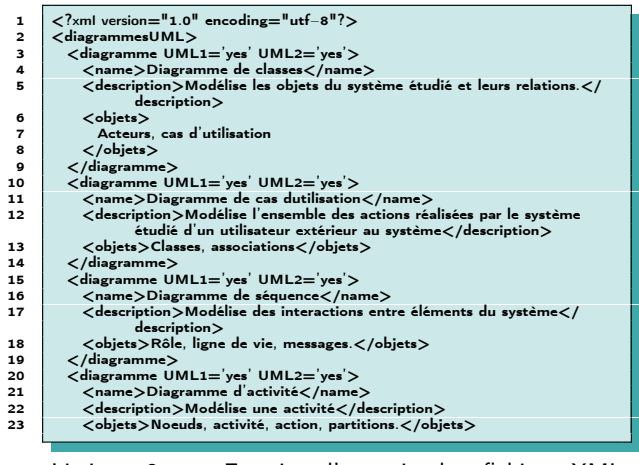

<span id="page-33-0"></span>Listing 3 – Extrait d'un simple fichier XML (listeUML.xml)

## Feuille de style XSLT

Une feuille de style (stylesheet) XSLT est un fichier XML (puisque XSLT est un dialecte XML).

```
1 < ?xml version="1.0" encoding="UTF-8"?<br>2 < xsl:stylesheet version="1.0" xmlns:xsl="http
        2 <xsl:stylesheet version="1.0" xmlns:xsl="http://www.w3.org/1999/XSL/Transform">
 3<br>4
 4 \vert <xsl:template match="/"><br>5 \vert <html xmlns="http://wr
 5 \langlehtml xmlns="http://www.w3.org/1999/xhtml"> 6
 \begin{array}{c|c}\n6 & & <b>body} \\
7 & & <b>holdy</b>\n\end{array} ch1>Hello world <b>|</b>8 \mid \qquad \qquad \langle \text{body} \rangle9 \langle/html>10 </xsl:template>
11
12 \vert \langle \rangle /xsl:stylesheet
```
Listing 4 – Un simple fichier XSL (listeUMLHelloWorld.xsl) contenant une seule règle de transformation

Lignes 4 à 12 : Règle de transformation XSL (template rule)

<span id="page-34-0"></span>**Test Q** Ligne 2 : vous me reconnaissez ? <sup>2</sup> À quel(s) élément(s) est appliqué le namespace XSLT ?am

# Feuille de style XSLT (suie)

Ensemble de règles de transformation (template rules).

- Une règle est composée de :
	- une expression XPath appelée *pattern* identifiant les éléments que la règle traite
	- un fragment de code XML (bien formé) appelé corps créé lorsque la règle est instanciée.
- La règle est instanciée lorsque des éléments correspondant au pattern sont trouvés dans le fichier XML à transformer.

Syntaxiquement, une règle est décrite par un élément xsl:template contenant le corps entre son tag ouvrant et son tag fermant, et ayant un attribut match dont la valeur est le pattern.

#### **Test**

<span id="page-35-0"></span>Étant donnée cette description, écrivez la forme d'une règle ayant pour pattern req XPath et pour corps Well-formed XML fragment.

# Feuille de style XSLT (suie) (suite)

#### Intuition du mécanisme de base de l'exécution

Initialement, un processeur XSLT cherche à appliquer, à la racine du fichier XML à transformer (nœud contexte initial), un template ayant le pattern /.

<span id="page-36-0"></span>Pour chaque règle, étant donné un nœud contexte dans le document à transformer, le processeur XSLT sélectionne un ensemble de nœuds  $\mathscr N$ résultant de l'évaluation de l'expression XPath de son pattern. Pour chaque nœud  $n \in \mathcal{N}$ , le processeur XSLT instancie le corps de la règle, cela l'amenant éventuellement à choisir d'autres règles à appliquer avec le nœud contexte n.

## Feuille de style XSLT (suie) (suite)

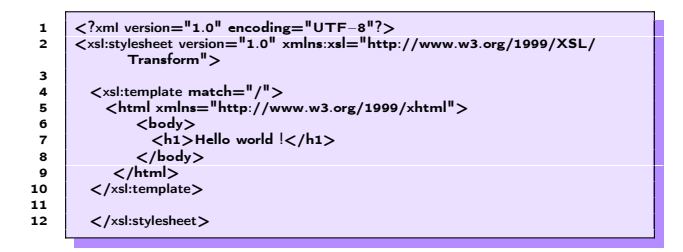

#### **Test**

- Cette feuille de style contient une règle. Quel est son pattern ? Quel est son corps ?
- <span id="page-37-0"></span>À quel(s) élément(s) sont appliqués les différents espaces de noms apparaissant dans cette feuille de style ?

## Associer une feuille de style à un fichier XML

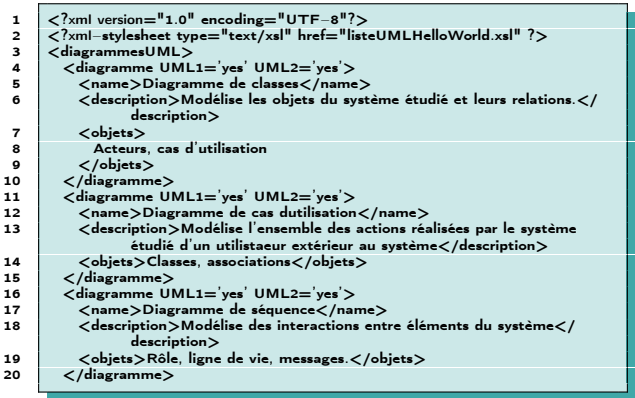

Listing 5 – Extrait d'un simple fichier XML (listeUML\_xslcallHelloWorld.xml)

<span id="page-38-0"></span>Référence à la feuille de style en ligne 2.

#### $leq$ cnam

## Transformation d'un fichier XML avec XSLT

<span id="page-39-1"></span>1 < 7xml version="1.0" encoding="UTF-8"?><br>2 < html xmlns="http://www.w3.org/1999/xht 2 <html xmlns="http://www.w3.org/1999/xhtml">  $3 \left| \left| \left| \begin{array}{c} 3 & \text{body} \\ \text{ch1} \end{array} \right| \right|$  $\frac{1}{2}$  + Hello world  $\frac{1}{2}$  /h1>  $\begin{array}{c|c}\n5 & < /body> \\
6 & < /html> \n\end{array}$  $<$ /html $>$ 

Listing 6 – Fichier XHTML (xslcallHelloWorld.xhtml) généré(∗) par application de la feuille de style au fichier XML

<span id="page-39-0"></span> $(\ast)$  Ici, généré par Xalan [?] (fichier indenté manuellement pour lisibilité)

## Transformation d'un fichier XML avec XSLT (suite)

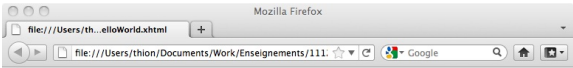

#### **Hello world!**

<span id="page-40-0"></span>Figure 10: Ouverture du fichier Listing [??](#page-39-1) avec Firefox (v. 6.0.1)

le cnam

 $\hat{\mathcal{U}}$ 

Transformation d'un fichier XML avec XSLT (suite)

Voici une autre feuille de style :

1 <?xml version="1.0" encoding="UTF−8"?> 2 <xsl:stylesheet version="1.0" xmlns:xsl="http://www.w3.org/1999/XSL/ Transform"> 3<br>4 4 < xsl:template match="/diagrammesUML"><br>5 < html xmlns="http://www.w3.org/1999/  $5$   $\langle$ html xmlns="http://www.w3.org/1999/xhtml"><br>6  $\langle$ body>  $\begin{array}{c|c}\n6 & & <\text{body}\n\end{array}$  $$  $8$   $\lt$ /body>  $9$   $\lt$ /html>  $10$  </xsl:template> 11 12  $\vert$   $\langle$  /xsl:stylesheet >

#### Test

- <sup>1</sup> Quel type de fichier cherche-t-on à générer par cette transformation ?
- <sup>2</sup> Quel est le contenu du fichier obtenu par transformation du fichier XML du Listing [3](#page-33-1) par cette feuille de style ?
- <span id="page-41-0"></span><sup>3</sup> Aurait-on pu générer un fichier SVG contenant le texte "Hello World" à la place de générer un fichier XHTML ?

## Transformation d'un fichier XML avec XSLT (suite)

Voici une variante de la feuille de style précédente.

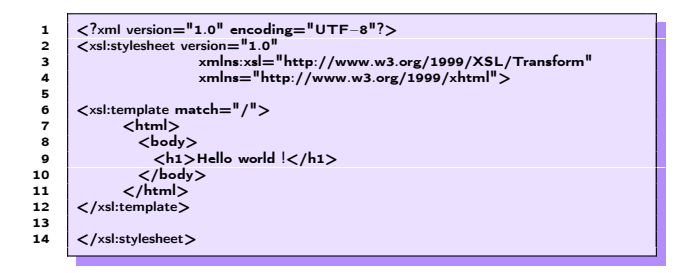

#### Test

- **4** Quelle différence voyez-vous avec la feuille de style du Listing [??](#page-34-1) (listeUMLHelloWorld.xsl) ?
- <sup>2</sup> Voyez-vous des espaces de noms déclarés dans ce fichier XML ? Si oui, lesquels ?
- <span id="page-42-0"></span><sup>3</sup> Sachant qu'au plus un espace de nom peut être associé à un élément, indiquez pour chaque élément si un namespace lui est associé et si oui lequel.

## Transformation d'un fichier XML avec XSLT

Voici le résultat du fichier généré par Xalan en appliquant la feuille de style précédente au fichier du Listing [3](#page-33-1) (listeUML.xml).

1 <?xml version="1.0" encoding="UTF-8"?><html xmlns="http://www.w3.org/1999/xhtml"><br/>>body ><h1>Hello world !</h1></body></html>

<span id="page-43-0"></span>Listing 7 – Fichier XHTML (listeUML\_xslcallHelloWorld3.xhtml) généré (par Xalan) par application de la feuille de style au fichier XML

## Transformation d'un fichier XML avec XSLT (suite)

Pour forcer l'indentation du fichier de sortie (et éventuellement changer l'encodage de celui-ci) (ligne 6).

```
\frac{1}{2} < \frac{2}{x} < \frac{2}{x} \ \frac{1}{x} \ \frac{1}{x} \ \frac{1}{x} \ \frac{1}{x} \ \frac{1}{x} \ \frac{1}{x} \ \frac{1}{x} \ \frac{1}{x} \ \frac{1}{x} \ \frac{1}{x} \ \frac{1}{x} \ \frac{1}{x} \ \frac{1}{x} \ \frac{1}{x} \ \frac{1}{x} \ \frac{12 <xsl:stylesheet version="1.0"
  3<br>
xmlns:xsl="http://www.w3.org/1999/XSL/Transform"<br>
xmlns="http://www.w3.org/1999/xhtml">
                                                 xmlns="http://www.w3.org/1999/xhtml">5
             6 <xsl:output method="xml" indent="yes" encoding="ISO−8859−1"/>
  7
  \begin{array}{c|c}\n8 & \text{~} & \text{~} & \text{~} \\
8 & \text{~} & \text{~} & \text{~} \\
9 & \text{~} & \text{~} & \text{~} \\
\end{array}9 \left| \begin{array}{c} 9 \left| \begin{array}{c} 10 \end{array} \right| \end{array} \right|\begin{array}{c|c}\n 10 & & <b>body&gt; \\
 11 & & & <b>h1&gt;\n\end{array}11 \langle h1 \rangle Hello world \langle \rangle / h1 \rangle\begin{array}{c|c}\n 12 & & & \langle \text{body} \rangle \\
 13 & & & \langle \text{html} \rangle\n\end{array}13 \langle/html>
                      \langle/xsl:template>
\frac{15}{16}</xsl:stylesheet>
```
## Transformation d'un fichier XML avec XSLT (suite)

- 
- 1 </>
1 </>
1 </>
1 </>
1 </>
1 </>
1 </>
1 <//>
1 <//>
1 <//>
1 <//>
1 <//>
1 <//>
1 <//>
1 <//>
1 <//>
1 <//>
1 <//>
1 <//>
1 <//>
1 <//>
1 <//>
1 <///>
1 <///>
1 <///>
1 <///>
1 <////www.w3.org/1999/xhtml<///www.w3.org
- 2  $\left| \begin{array}{l} \text{{\large <} http://www.w3.org/1999/xhtml">} \\ \text{{\large <}-body>} \end{array} \right|$
- $3 **6**$   $**6 7 7**$
- 4  $\left| \left\langle \frac{\text{h1} \text{}{\text{H}} \text{}{\text{h0}}} \right\rangle \right|$  =  $\left| \left\langle \frac{\text{h1} \text{}{\text{h1}}} \right\rangle \right|$
- $5 <$ /body>
- $\epsilon$ /html>

Listing 8

<span id="page-45-0"></span>– Fichier XHTML (listeUML\_xslcallHelloWorld4.xhtml) généré (par Xalan) par application de la feuille de style au fichier XML

## Quelques éléments de XSLT

Voici une feuille de style un peu plus complexe.

```
1 < ?xml version="1.0" encoding="UTF-8"?<br>2 < xsl:stvlesheet version="1.0" xmlns:xsl="http
        2 <xsl:stylesheet version="1.0" xmlns:xsl="http://www.w3.org/1999/XSL/Transform" xmlns="http://www.w3.org
                 /1999/xhtml">
 \frac{3}{4}4 <xsl:output method="xml" indent="yes" encoding="UTF−8"/>
 5
 6 <xsl:template match="/diagrammesUML">
 \begin{array}{c|c}\n7 & \text{chtml} \\
8 & \text{cbod}\n\end{array}\begin{array}{c|c}\n8 & & \text{<body>}\n\end{array}\begin{array}{c|c}\n9 & \times \text{u/s} \\
\hline\n10 & \times \text{x}\n\end{array}10 <xsl:for−each select="diagramme"><br>11 <li><br/>>><xsl:value−of select="na
11 <li><b><<sl:value−of select="name"/>:</b><<sl:value−of select="description"/></li></sl:for-each
12 \langle xsl:for-each \rangle<br>13 \langle u \rangle\langle/ul\rangle14 \langle/body>
15 \langle/html>
16 </xsl:template>
17
18 \vert \langle /xsl:stylesheet \rangle
```
#### <span id="page-46-0"></span>Listing 9 – Fichier XSLT listeUMLAfficheListe.xsl

## Quelques éléments de XSLT (suite)

#### **Test**

#### Sachant que

- $\bullet$  <xsl:for-each select = XPath\_expr> </xsl:for-each> contient un code instancié pour chaque nœud résultat de l'expression XPath XPath\_expr évaluée dans le contexte courant.
- <xsl:value-of select = XPath\_expr /> évalue l'expression XPath\_expr et convertit son résultat en chaîne de caractères.
- <sup>1</sup> Quel est le résultat de l'application de cette feuille de style au fichier du Listing [3](#page-33-1) (listeUML.xml) ?
- <span id="page-47-0"></span><sup>2</sup> La ligne 5 devient <xsl:template match="/">. Modifier la suite de la feuille de style afin que celle-ci puisse produire le même fichier XHTML en sortie.

## Quelques éléments de XSLT (suite)

Réponse à 1.

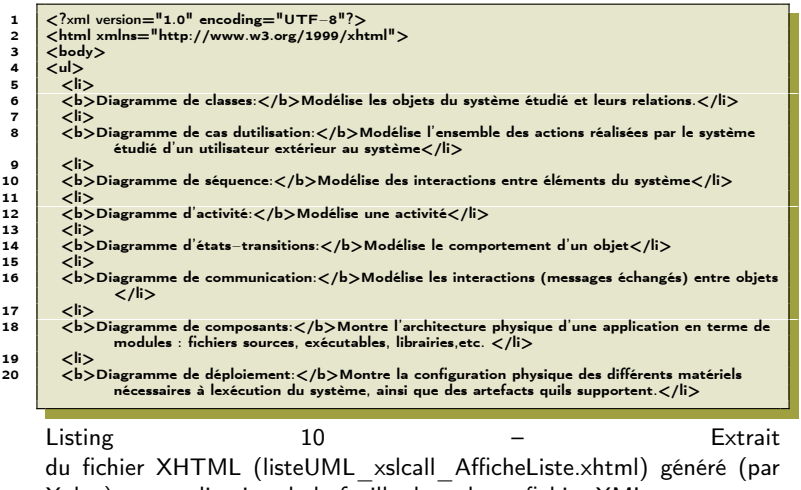

<span id="page-48-0"></span>Xalan) par application de la feuille de style au fichier XML

## Quelques éléments de XSLT (suite)

#### Réponse à 1.

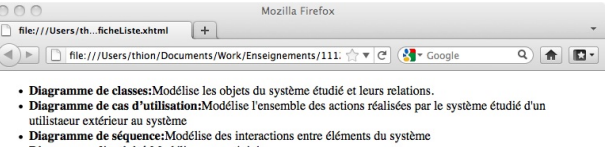

- · Diagramme d'activité: Modélise une activité
- · Diagramme d'états-transitions: Modélise le comportement d'un objet
- Diagramme de communication: Modélise les interactions (messages échangés) entre objets
- · Diagramme de composants: Montre l'architecture physique d'une application en terme de modules : fichiers sources, exécutables, librairies, etc.
- · Diagramme de déploiement: Montre la configuration physique des différents matériels nécessaires à l'exécution du système, ainsi que des artefacts qu'ils supportent.
- Diagramme de structure composite: Montre la configuration physique des différents matériels nécessaires à l'exécution du système, ainsi que des artefacts qu'ils supportent.
- · Diagramme global d'interaction: Enchaînement de diagrammes de séquence avec le formalisme d'un diagramme d'activités.
- · Diagramme de packages: Regroupement pas packages.
- . Diagramme de temps: Indique les changements d'états d'un objet par rapport au temps.

#### <span id="page-49-0"></span>Figure 11: Ouverture du fichier avec Firefox

## Quelques éléments de XSLT (suite)

Réponse à 2.

```
1 < ?xml version="1.0" encoding="UTF-8"?<br>2 < xsl:stvlesheet version="1.0" xmlns:xsl="http
          2 <xsl:stylesheet version="1.0" xmlns:xsl="http://www.w3.org/1999/XSL/Transform" xmlns="http://
                     www.w3.org/1999/xhtml">
 \frac{3}{4}4 <xsl:output method="xhtml" indent="yes" encoding="UTF−8"/>
 5
 \begin{array}{c|c} 6 & \text{ <xsl:template match} = "\text{ }*/"\text{ > } \\ 7 & \text{ <html> } \end{array}\begin{array}{c|c}\n7 & \text{chtml} \\
8 & \text{chod} \\
\end{array}\begin{array}{c|c}\n8 & & <b>body</b> \\
8 & & <b>ub</b>\n\end{array}\begin{array}{c|c}\n9 & & \times \text{u/s} \\
10 & & \times \text{v}\n\end{array}10 <xsl:for−each select="diagrammesUML/diagramme"><br>11 </b><xsl:value−of select="name"/>:</b><xs
                               11 <li><b><xsl:value−of select="name"/>:</b><xsl:value−of select="description"/></li
                                           >
12 \langle x\sin(5\theta) - \sin(5\theta)\sin(5\theta)\rangle<br>13 \langle y\sin(5\theta) - \sin(5\theta)\sin(5\theta)\sin(5\theta)\rangle\langle u|14 \langle/body>
15 \langle/html>
16 </xsl:template>
17
18 \vert \langle /xsl:stylesheet \rangle
```
<span id="page-50-0"></span>Listing 11 – Fichier XSLT (listeUMLAfficheListeBis.xsl)

## Quelques éléments de XSLT (suite)

Une autre feuille de style pour un résultat équivalent

```
1 < ?xml version="1.0" encoding="UTF-8"?
 2 <xsl:stylesheet version="1.0" xmlns:xsl="http://www.w3.org/1999/XSL/Transform" xmlns="http://www.w3.org
                /1999/xhtml">
 3
 4 <xsl:output method="xml" indent="yes" encoding="UTF−8"/>
 5
 6 \langle xsl:template \text{ match} = "diagramsUML" \rangle<br>7 \langle htm| \rangle<html>8 <body>
 9 \lequl>10 <xsl:for−each select="diagramme">
11 xxsl:apply−templates select="."/><br>12 </xsl:for-each>
12 \langle/xsl:for−each><br>13 \langle/ul>
\begin{array}{c|c}\n 13 & & & \langle/u|\rangle \\
 14 & & & \langle/body\rangle\n\end{array}14 \lt/body><br>15 \lt/html>
\begin{array}{c|c}\n 15 & & & \angle/htm & & \angle/\langle/xsl:template>
\begin{array}{c} 17 \\ 18 \end{array}18 <xsl:template match="diagramme">
19 <li><br>20 <
20 / k><xsl:value−of select="name"/>:</b><xsl:value−of select="description"/><br>21 / /i
\begin{array}{c|c}\n 21 & & & \langle & |n\rangle \\
 22 & & & \langle & / \text{xsl:te}\n \end{array}\langle/xsl:template>
\frac{23}{24}</xsl:stylesheet>
```
<span id="page-51-0"></span>Listing 12 – Fichier XSLT listeUMLAfficheListe2.xsl

## Quelques éléments de XSLT (suite)

### Test <sup>1</sup> Écrire une feuille de style équivalente à la précédente en ajoutant une règle pour le pattern "/". <sup>2</sup> Réduiser le fichier listeUML.xml à ses trois premiers diagrammes (voir listing [3\)](#page-33-1). Pour chaque règle de votre nouvelle feuille de style, indiquer dans quel(s) contexte(s) la règle est instanciée si la feuille de style est appliquée au fichier XML contenant les trois diagrammes.

#### Rappel de l'intuition du mécanisme de base de l'exécution

Initialement, un processeur XSLT cherche à appliquer, à la racine du fichier XML à transformer (nœud contexte initial), un template ayant le pattern /.

<span id="page-52-0"></span>Pour chaque règle, étant donné un nœud contexte dans le document à transformer, le processeur XSLT sélectionne un ensemble de nœuds  $N$  résultant de l'évaluation de l'expression XPath de son pattern. Pour chaque nœud  $n \in \mathcal{N}$ , le processeur XSLT instancie le corps de la règle, cela l'amenant éventuellement à choisir d'autres règles à appliquer avec le nœud contexte n.

## Quelques éléments de XSLT (suite)

Encore une autre feuille de style pour un résultat équivalent

```
1 < ?xml version="1.0" encoding="UTF-8"?
 2 <xsl:stylesheet version="1.0" xmlns:xsl="http://www.w3.org/1999/XSL/Transform" xmlns="http://www.w3.org
                /1999/xhtml">
 3
 4 <xsl:output method="xml" indent="yes" encoding="UTF−8"/>
 5
 6 <xsl:template match="/diagrammesUML">
            <html>8 <body>
 9 \lequl>10 <xsl:for−each select="diagramme">
11 xxsl:apply−templates select="."/><br>12 </xsl:for-each>
12 \langle/xsl:for−each><br>13 \langle/ul>
\begin{array}{c|c}\n 13 & & & \langle/u|\rangle \\
 14 & & & \langle/body\rangle\n\end{array}14 \lt/body><br>15 \lt/html>
\begin{array}{c|c}\n 15 & & & \angle/htm & & \angle/\langle/xsl:template>
\begin{array}{c} 17 \\ 18 \end{array}18 <xsl:template match="∗">
19 <li><br>20 <
20 <b><xsl:value−of select="name"/>:</b><xsl:value−of select="description"/>
\begin{array}{c|c}\n 21 & & & \langle & |n\rangle \\
 22 & & & \langle & / \text{xsl:te}\n \end{array}\langle/xsl:template>
\frac{23}{24}</xsl:stylesheet>
```
<span id="page-53-0"></span>Listing 13 – Fichier XSLT listeUMLAfficheListe3.xsl

## Quelques éléments de XSLT (suite)

#### Test

<span id="page-54-0"></span>Quel est le résultat de l'application de cette feuille de style au fichier du Listing [3](#page-33-1) (listeUML.xml) ?

### $leq$ cnam

[NFE204 - Bases documentaires et NoSQL](#page-0-0)

**[XSLT](#page-55-0)** 

Associer différentes règles de transformation à un même ensemble d'éléments

Utilisation de l'attribut mode dans l'élément XSLT template.

 $\frac{4}{5}$ 

```
1 <xsl:template match="diagramme" mode="short">
2 \begin{array}{c} |c| < 2 \ \hline \sin(1/2) & 1/2 \ \sin(1/2) & \sin(1/2) \ \hline \sin(1/2) & \sin(1/2) \ \hline \sin(1/2) & \sin(1/2) & \sin(1/2) \ \hline \sin(1/2) & \sin(1/2) & \sin(1/2) \ \hline \sin(1/2) & \sin(1/2) & \sin(1/2) & \sin(1/2) \ \hline \sin(1/2) & \sin(1/2) & \sin(1/2) & \sin(1/2) & \sin(1/2) & \sin(1/2) & \sin(1/2) & \sin(1/23 </xsl:template>
5 \langle xsl:template match="diagramme" mode="long"\langle \cdot, \cdot \rangle6 <li><b><xsl:value−of select="name"/>:</b><xsl:value−of select="description"/></li
 \begin{array}{c} \text{?} \\ \text{?} \\ \text{?} \end{array} >
```
<span id="page-55-0"></span>Listing 14 – Extrait d'un fichier XSLT utilisant l'attribut mode dans l'élément template

#### [NFE204 - Bases documentaires et NoSQL](#page-0-0)

#### **[XSLT](#page-56-0)**

## Associer différentes règles de transformation à un même ensemble d'éléments (suite)

```
1 </>
1 </>
1 </>
2 </>
2 </>
2 </>
2 </>
1 </>
1 0" xmlns xsl="http://www.fracturestant</a>
1 0" xmlns xsl="http://www.fracturestant</a>
2 </a>
2 </a>
2 </a>
2 </a>
2 </a>
2 </a>
2 </a>
2 </a>
2 </a>
2 </a>
2 </a>
2 </a>
       2 <xsl:stylesheet version="1.0" xmlns:xsl="http://www.w3.org/1999/XSL/Transform" xmlns="http://www.w3.org
               /1999/xhtml">
3 <xsl:output method="xml" indent="yes" encoding="UTF−8"/>
\frac{4}{5}5 \mid \langle \mathsf{x} \mathsf{s} \rangle: \langle \mathsf{t} \mathsf{t} \mathsf{m} \rangle\begin{array}{c|c}\n6 & \times \text{html} \\
7 & \times \text{body}\n\end{array}\begin{array}{c|c}\n7 & \text{body}\n\end{array}\begin{array}{c|c}\n8 & \text{Liste } \text{counte} \\
9 & \text{div}\n\end{array}<sub>ul</sub></sub>
10 < xsl:for-each select="diagramme">
11 | <xsl:apply−templates select="." mode="short"/>
12 </xsl:for-each>
13 \angle/ul>
14 | Liste avec description
15 cul>
16 <xsl:for−each select="diagramme">
17 <xsl:apply−templates select="." mode="long"/>
18 </xsl:for-each>
19 \langle/ul>
20 \lt/body>
21 \lt/html>
22 \mid \langle/xsl:template>
23
24 <xsl:template match="diagramme" mode="short">
25 <li> <xsl:value−of select="name"/></li>
26 </xsl:template>
27
28 < xsl:template match="diagramme" mode="long">
29 <li><b><xsl:value−of select="name"/>:</b><xsl:value−of select="description"/></li>
30 \mid \nless/xsl:template>
31
32 \mid \mathcal{L}/\text{xs}:stylesheet >
```
<span id="page-56-0"></span>Listing 15 – Fichier XSLT listeUMLAfficheListeMode.xsl

am

## Associer différentes règles de transformation à un même ensemble d'éléments (suite)

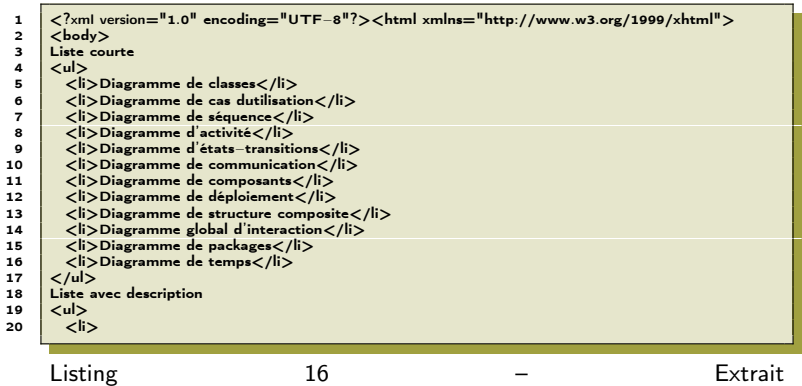

<span id="page-57-0"></span>du fichier XHTML (listeUML\_xslcall\_AfficheListeMode.xhtml) généré (par Xalan) par application de la feuille de style au fichier XML

## Associer différentes règles de transformation à un même ensemble d'éléments (suite)

<span id="page-58-0"></span>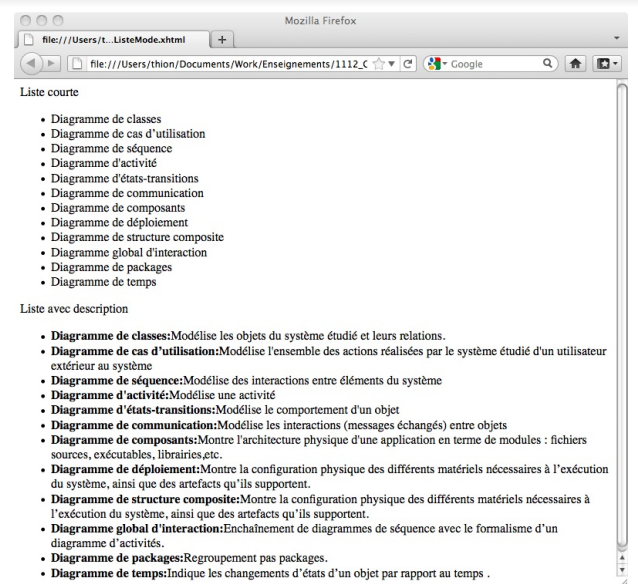

## Conflit entre règles

```
1 </radiversion="1.0" encoding="UTF-8"</radiversion="1.0" xmlns:xsl="http://
         2 <xsl:stylesheet version="1.0" xmlns:xsl="http://www.w3.org/1999/XSL/Transform" xmlns="http://www.w3.org
                     /1999/xhtml">
 3 <xsl:output method="xml" indent="yes" encoding="UTF−8"/>
 \frac{4}{5}\begin{array}{|c|c|}\n5 & \text{<xsl:template match} = "\text{--}"\times 6 & \text{other} \end{array}\begin{array}{c|c}\n6 & \text{chtml}\n\end{array}7 <body>
 \begin{array}{c|c}\n8 & & & & & & & \\
8 & & & & & & & \\
9 & & & & & & & & \\
\end{array}9 <xsl:for−each select="diagrammesUML/diagramme">
10 <xsl:apply−templates select="."/><br>11 </xsl:for_each
11 \langle x\sin(5\theta) - \sin(5\theta)\sin(5\theta)\sin\langle u|13 \vert \langle /body>
14 \langle/html>
15 </xsl:template>
16
17 < xsl:template match="*">
18 \leq \leq \leq19 <xsl:copy−of select="."/>
20 \langle/li>
21 </xsl:template>
22
23 <xsl:template match="diagramme">
24 \leq \leq \leq25 decay <b><xsl:value−of select="name"/>:</b><<xsl:value−of select="description"/>
26 < /li>27 \mid \langle/xsl:template>
28
29 \mid \nless/xsl:stylesheet >
```
<span id="page-59-0"></span>Listing 17 – Fichier XSLT listeUMLAfficheListeConflit.xsl

[NFE204 - Bases documentaires et NoSQL](#page-0-0)

**[XSLT](#page-60-0)** 

## Conflit entre règles (suite)

En cas de conflit de règles

<span id="page-60-0"></span>La règle la plus spécifique est appliquée.

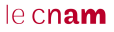

## Conflit entre règles (suite)

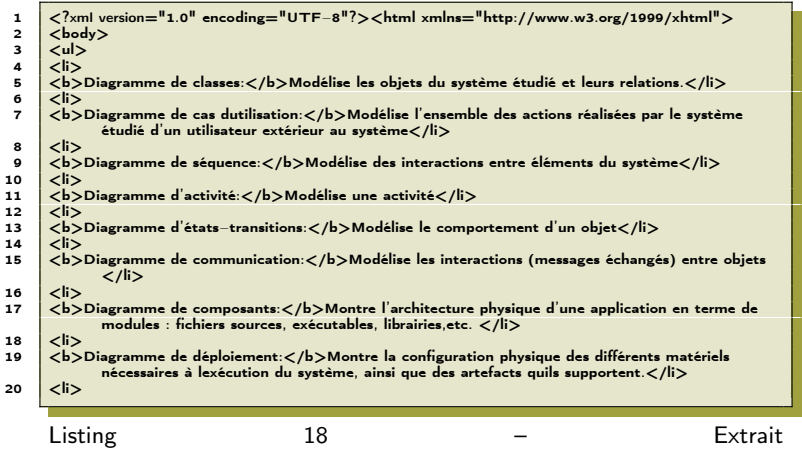

<span id="page-61-0"></span>du fichier XHTML (listeUML xslcall AfficheListeConflit.xhtml) généré (par Xalan) par application de la feuille de style au fichier XML

#### $leq$ cnam

### XSLT

On s'arrête là mais XSLT peut aller beaucoup plus loin (variables, etc).

Pour aller plus loin :

- [?] Wed Data Management and Distribution de Serge Abiteboul, Ioana Manolescu, Philippe Rigaux, Marie-Christine Rousset, et Pierre Senellart.
- [?] Comprendre XSLT (2002) de Philippe Rigaux et Bernd Amann.
- <span id="page-62-0"></span>[?] XSLT : Mastering XML Transformations (2008) de Doug Tidwell.

### Exercice à effectuer en cours

Voici un fichier XML (produitsBB.xml).

```
<?xml version="1.0" encoding="UTF−8"?>
<?xml−stylesheet type="text/xsl" href="feuilleproduits|xsl" ?>
<Produits>
  <Magasin>
   <name>Theo et Louise</name>
   <Produit ID="7−9997−B">
     <lib>Mc Traveler − Poussette</lib>
     <Quantity>57</Quantity>
     <Marque>Jojo et Marjolaine</Marque>
   </Produit>
   <Produit ID="3−5670−C">
     <lib>Dady Mam − biberon</lib>
     <Quantity>91</Quantity>
     <Marque>Les grignottes</Marque>
   </Produit>
   <Produit ID="2−3478−A">
     <lib>BB trop confort − Table a langer</lib>
     <Quantity>27</Quantity>
     <Marque>Jojo et Marjolaine</Marque>
   </Produit>
 \langle/Magasin\rangle<Magasin>
   <name>Chez BB</name>
   <Produit ID="5−6767−A">
     <lib>BB Naturel − Set bain</lib>
     <Quantity>28</Quantity>
     <Marque>Mariette la Chouette</Marque>
   </Produit>
                                                        <Produit ID="5−6867−A">
                                                          <lib>BB Naturel − Set 3 bodies</lib>
                                                          <Quantity>23</Quantity>
                                                          <Marque>Mariette la Chouette</Marque>
                                                         </Produit>
                                                      </Magasin>
                                                       <Magasin>
                                                        <name>Autour du bebe</name>
                                                         <Produit ID="5−6755−A">
                                                          <lib>BB Naturel − Ensemble chaussettes antidérapante
                                                          <Quantity>28</Quantity>
                                                          <Marque>Mariette la Chouette</Marque>
                                                        </Produit>
                                                        <Produit ID="5−6868−A">
                                                          <lib>BB Naturel − set 3 bodies</lib>
                                                          <Quantity>23</Quantity>
                                                          <Marque>Jojo et Marjolaine</Marque>
                                                         \langle/Produit>
                                                      \langle/Magasin\rangle\langle/Produits\rangle
```
## Exercice à effectuer en cours (suite)

#### Test

- **O** Écrire un fichier XSLT permettant d'écrire sous forme d'un fichier XHTML la liste des noms des magasins contenus dans *produitsBB.xml*.
- <sup>2</sup> Compléter ce fichier en lui permettant d'afficher, en dessous de la liste des magasins, pour chaque magasin la liste des produits vendus dans le magasin (libellé du produit et sa marque entre parenthèses).

<span id="page-64-0"></span>Vous pouvez trouver une solution pour cet exercice dans le fichier feuilleproduits.xsl (téléchargeable sur Plei@d)